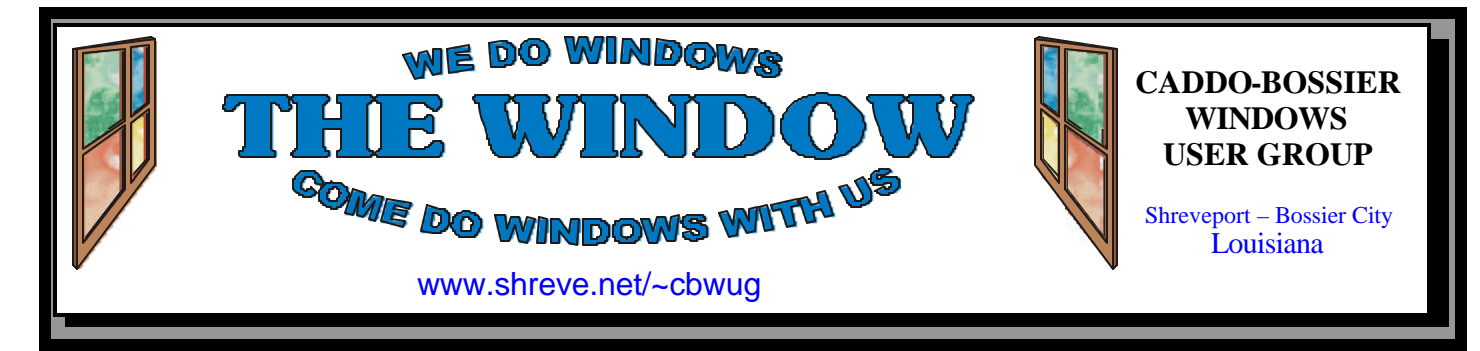

Volume 3, No 8 Caddo-Bossier Windows User Group Newsletter August, 2001

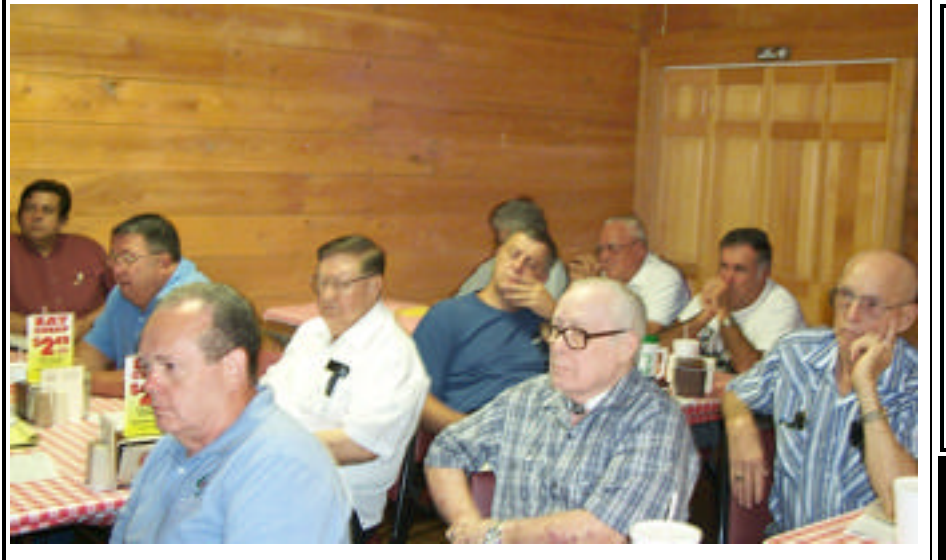

*C-B WUG Members Watch Program on Windows XP*

Caddo-Bossier Windows User Group members listen intently as Mark Reeves (*not in picture*) gives a demonstration on the new Windows XP Operating System.

## **Windows XP** *By David Huckabee*

Microsoft is in the midst of introducing a new operating system to the computer world. The XP stands for eXPerience. Windows XP is due out October 25, 2001. The operating system is based on the Windows NT kernel. The consumer will be able to purchase the Home or the Professional version.

The Alpha and Beta tests are over and Release Candidate – 2, has replaced the Release Candidate – 1. The new operating system has a lot of "pretty" things on the desktop with new icons, new toolbars and

The Home Edition is able to manipulate digital photos, music, and videos, network more efficiently, and burn CD's.

The Professional Edition has all the Home features plus greater security with file encryption, mobile support with the ability to work offline or access the computer remotely and the ability to work in different languages.

There are a lot of people that are not going to switch over to this new system due to the Windows Product Ac-

*Continued on page 4)*

new backgrounds. **Microsoft The Big Day—Thursday August 9– Isle of Capri ComputerSheaux on Saturday August 11– Bossier Civic Center** 

# **\*MEETINGS \***

Thursday Aug. 9, 2001 Thursday Sept. 13, 2001

**Podnuh's Bar-B-Q**

 1146 Shreveport-Barksdale Hwy Shreveport, Louisiana

7 p.m. *Meetings 2nd Thursday of each month*

**MARK YOUR CALENDAR**

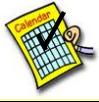

## **Newsletter reproduction compliments of Office Depot** East 70th-Shreveport

## **Ark-La-Tex Computer Sheaux ~2001 Dates~**

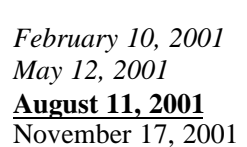

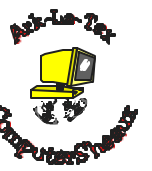

**www.computersheaux.org**

# **~Contents~**

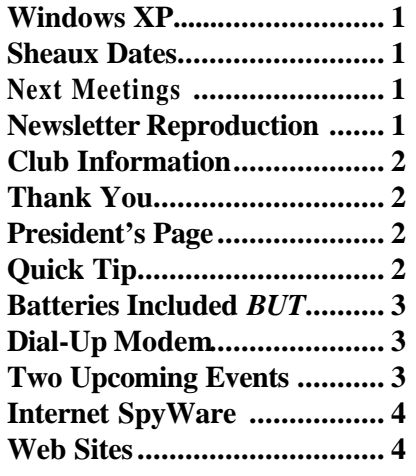

## **THE WINDOW Published by**

## **Caddo-Bossier Windows User Group**

## **Co-Editors**

Glenda Conradi (glenda@conradi.com)<br>Jav Graff (jav@javGraff.com)  $(iay@jayGraff.com)$ 

Submit articles for newsletter, in RTF file format, by last day of month to *both* Glenda and Jay.

The opinions expressed in the articles in this newsletter are not necessarily those of the editors or publisher. Mention of products by their trade name does not in any way constitute endorsement by the editors or publisher.

The Caddo-Bossier Windows User Group is a tax exempt, non-profit club.

#### **C-B WUG's New Web Address www.shreve.net/~cbwug**

## **Club Officers**

*President* Bernie Conradi (*bernie@conradi.com*)

*Vice-President* Wayne Ebert (*CBWUG@shreve.net*)

*Secretary* Glenda Conradi (*glenda@conradi.com*)

*Treasurer* **Keith O'Kelly** *(kokelley@sport.rr.com)*

*Program Director* Mark Reeves (*markcr@msn.com*)

## **~Thank You~**

 *We want to express our gratitude to*:

**Podnuh's Bar-B-Q** 1146 Shreveport-Barksdale Hwy for letting our group hold our monthly meetings in a private dining room in their restaurant

**ShreveNet, Inc.** for generously providing an email account and internet access for C-BWUG

**ShreveNet, Inc.** – For providing web space for our club.

**BancorpSouth** on Youree Drive for providing us with a checking account at no charge.

**IDT** for the donation of a computer for the clubs' use.

# **~A QUICK TIP~**

## **Resize a Window When the Title Bar is Off the Screen**

Have you ever slid the title bar off, or almost off, of your screen and no matter how hard you try you are unable to grab it and slide it back onto the screen so you can see it and access it?

**August, 2001** 

There is an easy way to way to resize a window when the title bar is com-

pletely off of the screen and bring the title bar back within your reach and your sight.

Hold down  $Alt + Spacebar$  and then press M. Now you can use the arrow keys to relocate the window and bring the title bar back into view.

# **President's Page**

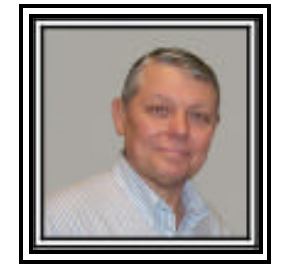

## **Caddo-Bossier Windows Users Group Meeting**  July 12, 2001

We had our second meeting at our new meeting place, Podnuh's Bar-B-Q. The meeting started with the usual announcements, one being the upcoming ComputerSheaux. Glenda handed out flyers to all those who could pass them out and post them. Wayne Ebert told us about the web site Real Time Services and Keith said we should check out the web site where you find phone numbers. Glenda is going to include both of these web sites in our list. Keith gave the Treasurers report. The question and answer session consisted of questions about AMD motherboard overheating problems, and the correct application of the heat sync to the CPU. Keith O'Kelly asked about a jumpy mouse and Mark suggested cleaning it and checking to see of the power management of the computer may be interfering with it. We also, had some explanations about the pop-up and pop-under ads that appear in your browser. Mark Reeves presented a very interesting program this evening. He brought Window XP for us to preview. He gave us a look at what the new operating system looks like and explained some of its features. Of course this generated a lot of questions. The main one being product activation. Mark took a survey of the members of our group to determine their preferences. Thanks Mark for this interesting and informative program. We like to see the new things as they come out. Our door prizes this evening were won by Darryl Strange: The Millennium 10 Pack for Families software and Ed Waites: The Internet for Dummies book.

If you have something that you think the rest of the group would be interested in, please do not hesitate to submit an article about it. Send your newsletter articles to both Jay Graff and Glenda Conradi as an email attachment in rtf format to jay@jaygraff.com and glenda@conradi.com.

*Bernie Conradi, President Caddo-Bossier Windows Users Group* 

## THE WINDOW **August**, 2001 **Page 3**

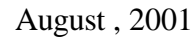

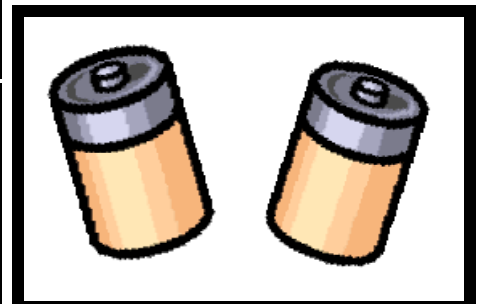

**BATTERIES INCLUDED**  *BUT***......** *By Jay Graff*

One of the neat things I like about our COMPUTERSHEAUX is that sometimes you can pick up some great bargains there. A case in point is when I picked up a small APC Battery pack about a year ago, and more recently a bigger one at a subsequent Sheaux. Soon after I got the first one, (actually when I brought it home) I discovered that the battery that was included was dead. I shopped around on the internet and found one that would fit it, for what I thought was very reasonable, I think around \$26-\$28. Boy, was I ever wrong on that one.

After I had ordered it, a friend told me that he thought that Interstate Batteries right here in good Ole Shreveport-Bossier might also sell them. By this time it was too late to do anything with it since I had already ordered it and for a variety of reasons, could not return it. But I took the old battery out and brought it to Interstate for disposal. They told me that I could have bought that same battery (\$26) for around \$13 at their place. I could have kicked myself, but I kept this in mind.

I was using my second one for around 8 months, when the battery started going out in *IT.* This time I didn't waste my time looking around, I knew exactly where to go. Since this one is much bigger, it figures that the batteries are as well.....and

much more expensive. I was told that the new batteries (it took two) would cost around \$94. Expensive, but I knew that I would not receive a better price anywhere else.

But this is not the end of this story. The man that runs Interstate Batte ries, Elo Grooms is the kind of businessman that you would ideally like to deal with. Not only was he extremely helpful by helping me put my new batteries together, but he went (in my opinion) the extra mile. That same day, after I got home again, I had a message to call him. He said he had been looking in the computer and discovered that the price on the batteries I bought had dropped and asked if I would mind going back and writing a new check for the lesser amount. He was almost apologetic asking, but I really appreciated his calling. I told him that most people would have kept the extra but he said he does not do business that way. He likes the sales, but he wants to do right by his customers. A good thing to know.

So if your battery pack shows signs of dying and you need a new battery for it, pay them a visit. I think you'll be glad you did.

## **DIAL-UP MODEM ENHANCEMENTS** *By Wayne D. Ebert*

First item to consider is that if you have a 56Kbps V-90 modem and you find that the average speed is 33Kbps, don't feel cheated. You are included in the 90 % of Web surfers. There have been some changes in dial-up standards to improve surfing. A new standard is V-92 which can improve the upload speed to 48Kbps and if you have call waiting will put your modem on hold to answer the incoming telephone call. An improved

download speed is available if the modem has V-44 standard capabilities. These new standards were developed to compensate for the delayed FCC authorization to increase the dial-up speeds and your ISP to support these new standards. Expect the ne twork infrastructure to support these standards by late 2001 Recent tests on those modems that should support these new standards have not done well. Modem makers admit there are still some bugs in the software, but are to provide upgrades to V-92 owners. If you are considering the upgrade patch the V-90 modem makers indicated they would provide, make sure your V-90 modem is upgradable as some are not. If your V-90 modem fails, look for a replacement that supports both the V-44 and V-92 standards. If both standards are not available, go for the V-92 as you can expect upgrade patches from the maker to eliminate the software bugs.

# **~Two Upcoming Events~**

**Microsoft The Big Day** Thursday August the 9th, at the Isle of Capri, Microsoft will conduct a free seminar tailored to the needs of small businesses, but good information for everyone. Check In 7:30-8:00 am. To register: go to **www.msbigday.com** or call 877-435-7638

## **ComputerSheaux**

Saturday August the 11th 8 A.M. till 4 P.M. at the Bossier Civic Center 620 Benton Road. As always we can certainly use the help of those who so graciously volunteer. Be sure to sign the volunteer book behind where you pay to come in. There will also be a blood drive in the lobby. **www.computersheaux.org**

## **Internet SpyWare & Ad-Blocking** *By Burke*

You may have heard of the term spyware when dealing with the Internet. There are several web sites out there that deposit a cookie on your machine and routinely track your activities on the Internet. This invasion of your privacy may or not bother you; but, if it does, there are ways to check what sites are spying on your activities, eliminate these cookies, and prevent most of them from happening in the future. As a bonus, you can also minimize many of the pop-up and pop-under banner advertisements which show up when accessing sites. Best of all, the two programs are freeware.

Lavasoft puts out a program known as Ad-Aware 5.5 which is a free detection and removal utility for Win9x, WinME, and networking systems. It scans your system for components of known spyware parasites and lets you remove them safely. You might be surprised at who is looking at your surfing on the web. The utility can be downloaded at http://www. lavasoftUSA.com

Ad-Aware deals with detection and elimination. There are other programs to prevent spyware from showing up in the future. What these programs do is add a long list of Ad/Spy domains and servers to the Restricted Zone of Internet Explorer. That way servers will be prevented from performing the usual tricks to access your system. One program that is recommended is IE-SPYAD. It is a very simple download and can be easily uninstalled if you desire to reconfigure your system. As always, look at the ReadMe.txt first for instructions and before altering your Internet Options. The added bonus is that many, not all, of the annoying banner advertisements, will disappear. This

free program is can be downloaded at http://www.staff.uiuc.edu/~ehowes/ resource.htm#IESPYAD

I have been very pleased with both programs; I have not encountered any problems whatsoever and there are no longer any traces of spyware on my system. These are a rational, sensible approach to spyware and ad-blocking which make sense. Utilities like these, carefully applied, can aid in the overall security of your system. Check these programs out and give them a try.

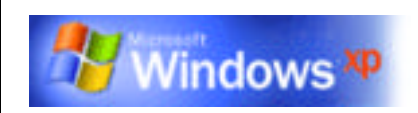

## *Windows XP (Continued from page 1)*

tivation (WPA). You must activate the product by contacting Microsoft, by Web or phone, within 14 days or it quits working. You must reactivate the product if you change more than three items in your computer (CD-Rom, more memory, processor, or video card). This WPA has been implemented because the license agreement says "one computer for each operating system." This may seem petty to some people, but it has been proven that one out of four operating systems has been "pirated" or unlicensed. This is a substantial monetary loss and this loss is passed on to the legal consumer. The overall product is not prone to the BLUE SCREEN OF DEATH or random reboots like Windows 9x.

Recommended minimum system requirements are 300MHz processor, 128 MB memory, 1.5 GB of available hard disk space, Super VGA (800X 600) video adapter and monitor, CD-ROM or DVD drive, keyboard, and Microsoft Mouse or compatible pointing device.

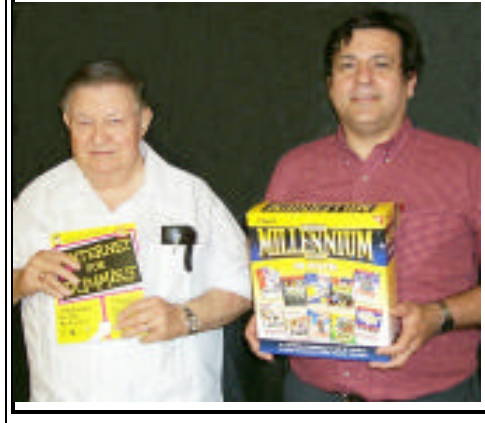

*July Door Prize Winners*

Ed Waites and Darryl Strange were the lucky door prize winners at our July meeting.

Ed won the Internet For Dummies book and Darryl won a Family Millennium Suite Software package.

## **~Web Sites~**

#### **REALTIME SERVICES**

www.realtimeservices.net/contents\_page. htm (*FREE Computer and Software Help Site)*

## **PHONE DIRECTORIES ON WEB**

www.teldir.com/eng/namec/us/pt ( *Search for businesses and people by phone number, address or name)*

#### **ONE LOOK DICTIONARY**

http://www.onelook.com/ (*Type in a word, or parts of it. Get definitions in a choice of several languages. Choose from many types of dictionaries )*

#### **Windows NT & 2000 Tips & Tricks**

www.jsiinc.com/reghack.htm *(Provides a vast amount of information and tips for NT & Windows 2000)* 

## **Windows Tip Index**

www.chami.com/tips/windows/ *(A long list of tips that apply to different versions of Windows)* 

## **DID YOU KNOW?**

You can quickly access your desktop by Right clicking on the taskbar and selecting "Minimize" **OR** By pressing CTRL+ESC and then ALT+M.